# Mini-Circuits® **Programming Manual For**

# USB Synthesized Signal Generator Series

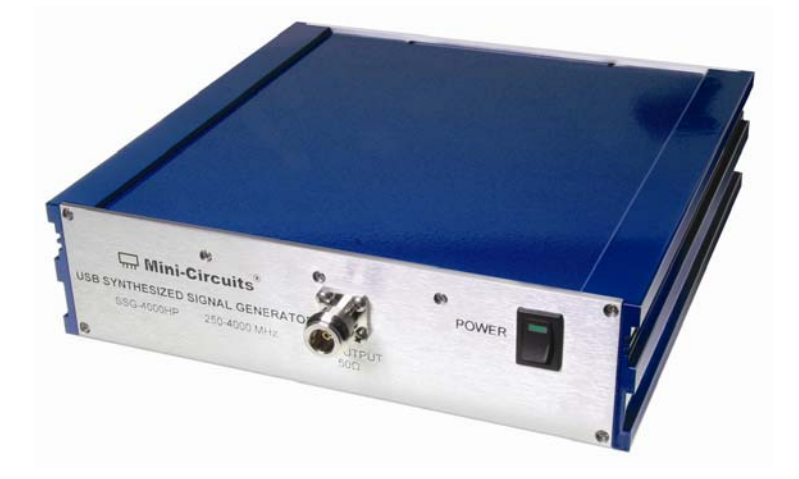

**Wini-Circuits®** 

1 30/1/2012 Page

# *Contents*

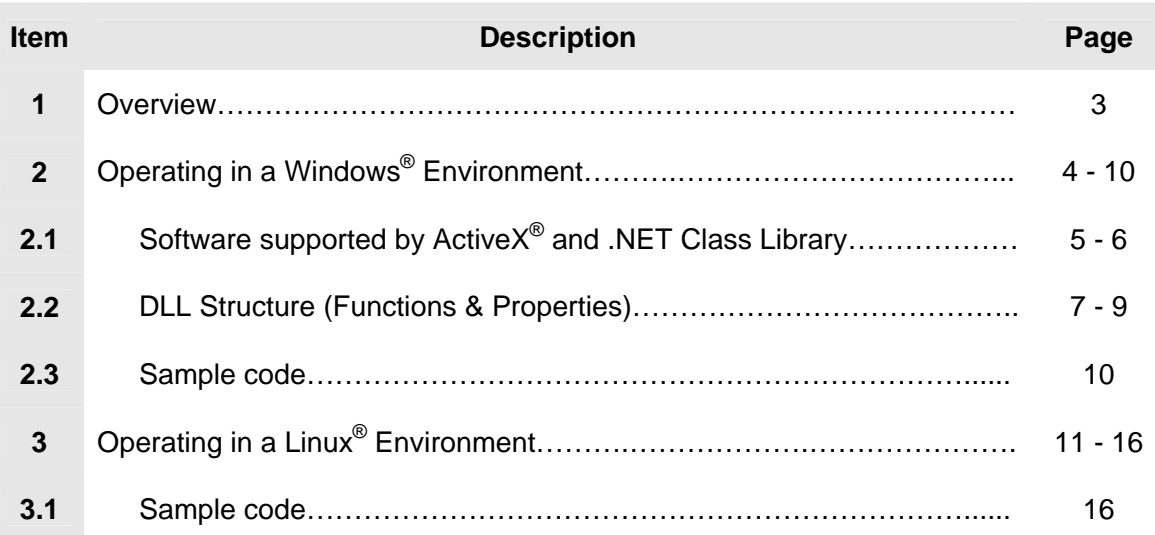

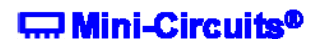

This programming Manual is intended for customers wishing to create their own interface for Mini-Circuits' USB Synthesized Signal Generators.

Mini-Circuits offers support for USB Portable Test Equipment (PTE) in Windows<sup>®</sup> and Linux<sup>®</sup> Operating Systems, in a variety of programming environments including third-party applications such as LabVIEW<sup>®</sup> and MATLAB<sup>®</sup> through .NET assembly and ActiveX<sup>®</sup> Controls to write your own customized control applications.

Mini-Circuits' CD package Includes: GUI program installation, DLL Objects 32/64 bit, Linux Support, project examples for 3<sup>RD</sup> party software and Documents. The latest CD version is available for download at http://www.minicircuits.com/support/software\_download.html , see Figure 1.

| <b>Signal Generator</b>         |                         |                 |                                                                                                    |                          |
|---------------------------------|-------------------------|-----------------|----------------------------------------------------------------------------------------------------|--------------------------|
| <b>Product Name</b>             | <b>Version</b>          | <b>Download</b> | <b>Description / Instructions</b>                                                                                                    | <b>Models Supported</b>  |
| <b>Signal Generator - Setup</b> | A8                      | Download        | Signal Generator GUI program for Windows<br>32/64 bit - Latest Version - Setup.                                                                                                    |                          |
| <b>Signal Generator - CD</b>    | A <sub>8</sub>          | Download        | Latest Version of the entire Signal Generator<br>CD: GUI program, DLL COM Objects 32/64<br>bit, Linux Support and Documents.<br>When extracting the files after download,<br>keep the folder names.   |                          |
| mcl gen.dll                     | Feb 28, 2012 Download   |                 | DII - ActiveX com object file.<br>Registering to Windows is required.<br>Recommended for 32 bit programming.                                                                                          |                          |
| mcl gen64.dll                   | Jan 16, 2012   Download |                 | DII - NET Class Library.<br>Recommended for 64/32 bit programming.                                                                                                    |                          |
| <b>Programming Manual</b>       | Apr. 24, 2012           | Download        | PDF File: Detailed Guide for Programmers.                                                                                                    |                          |
| <b>Project Examples</b>         | Apr. 24, 2012           | Download        | Projects Examples for several Programming<br>environments such as: VB6, VB.NET, C#,<br>C++, Delphi, LabView, Matlab, LINUX.<br>When extracting the Zip file after download:<br>keep the folder names. | SSG-4000HP<br>SSG-4000LH |

*Figure 1 – Download Screen* 

# 2 - Operating in a Windows® Environment 32/64Bits OS with USB HID Support

The DLL Object (Dynamic Link Library) - Concept:

**D**ynamic **L**ink **L**ibrary is Microsoft's implementation of the shared library concept in the Microsoft Windows® environment.

DLLs provide a mechanism for shared code and data, allowing a developer of shared code/data to upgrade functionality without requiring applications to be re-linked or recompiled.

Mini-Circuits' CD package provides DLL Objects in order to allow your own Software Application to interface with the functions of the Mini-Circuits' USB Portable Test Equipment hardware, see Figure 2.

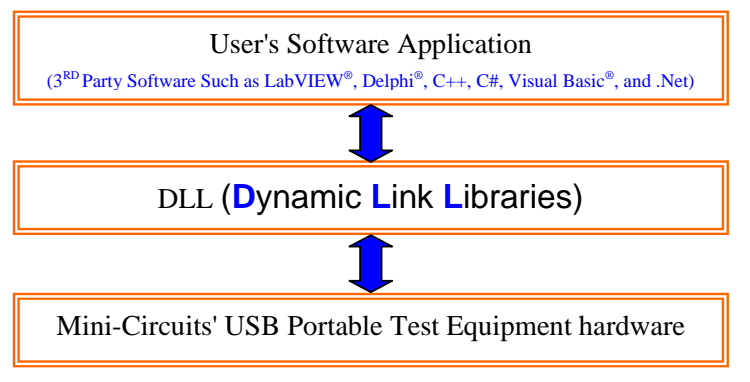

*Figure 2 – DLL Interface* 

#### *Mini-Circuits' provides two DLLs files:*

- 1. ActiveX<sup>®</sup> com object *mcl Gen.dll* → Click to download http://www.minicircuits.com/support/software\_download.html ActiveX $^{\circ}$  com object can be used in any programming environment that supports ActiveX $^{\circ}$ objects - third party COM (Component Object Model) compliant application. The ActiveX<sup>®</sup> DLL should be registered using RegSvr32 (see pages 5 and 6 - Register an ActiveX $^{\circ}$  DLL).
- 2. .NET Class Library *mcl* Gen64.dll→ Click to download http://www.minicircuits.com/support/software\_download.html .NET object – a logical unit of functionality that runs under the control of the .NET

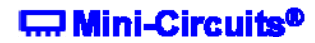

# **2.1 - Software supported by ActiveX® and .NET Class Library**

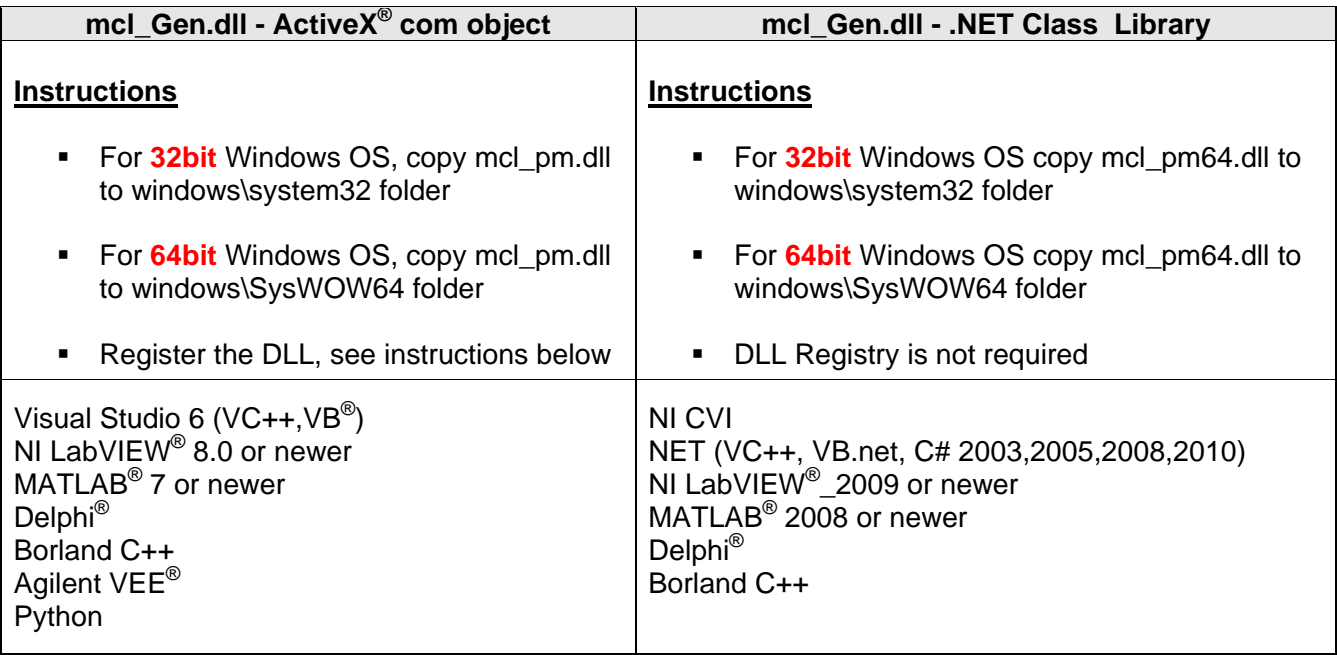

\* Additional 3<sup>RD</sup> party software are supported, contact Mini-Circuits for details.

#### **How to register mcl\_Gen.dll, 32-bit DLL, on a 32-bit Windows operating system?**

Open the Run Command from the Start Menu and type regsvr32 c:\windows\system32\mcl\_Gen.dll

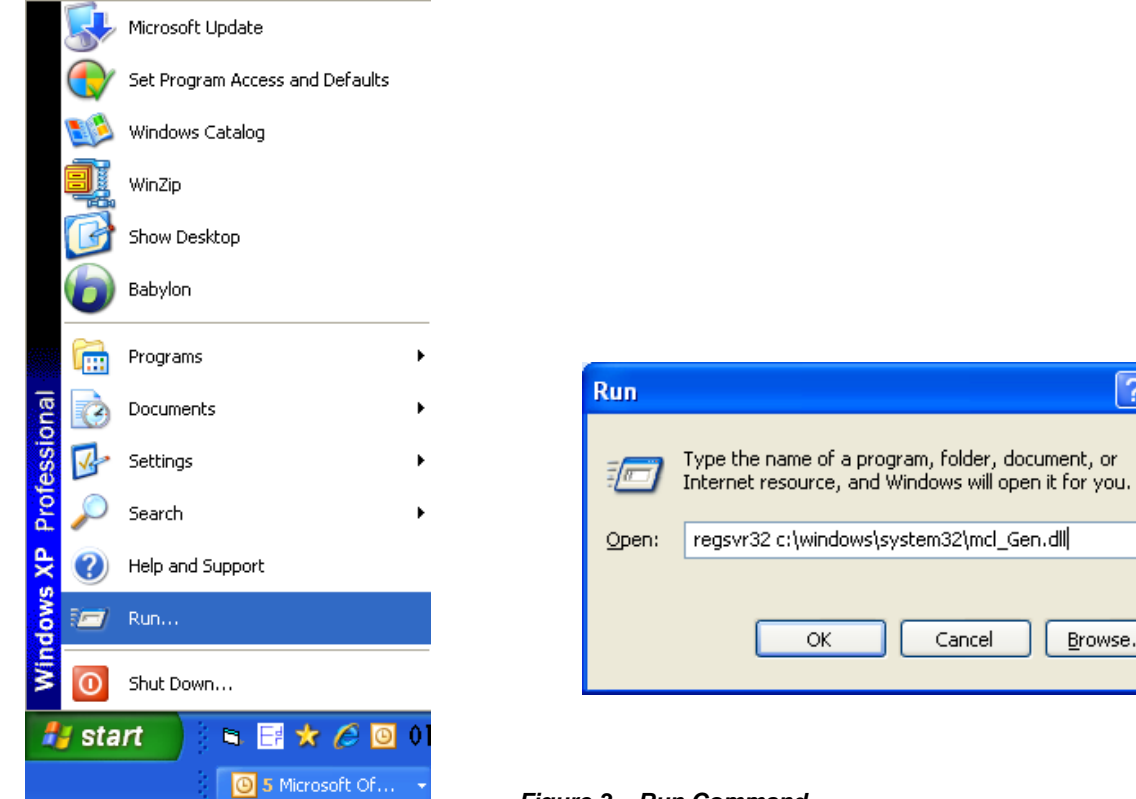

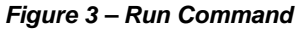

# **Wini-Circuits®**

 $\overline{?}$   $\overline{\mathsf{X}}$ 

 $\checkmark$ 

Browse...

#### **How to register mcl\_Gen.dll, 32-bit DLL on a 64-bit Windows operating system?**

• Run the Command Prompt as Administrator, see figure 4

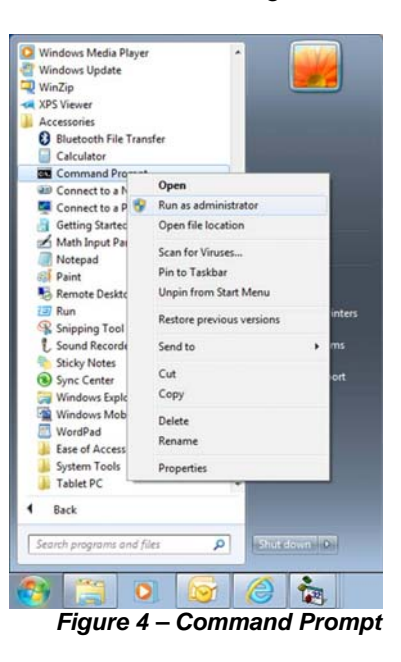

■ Type regsvr32 c:\windows\syswow64\mcl\_Gen.dll, see figure 5

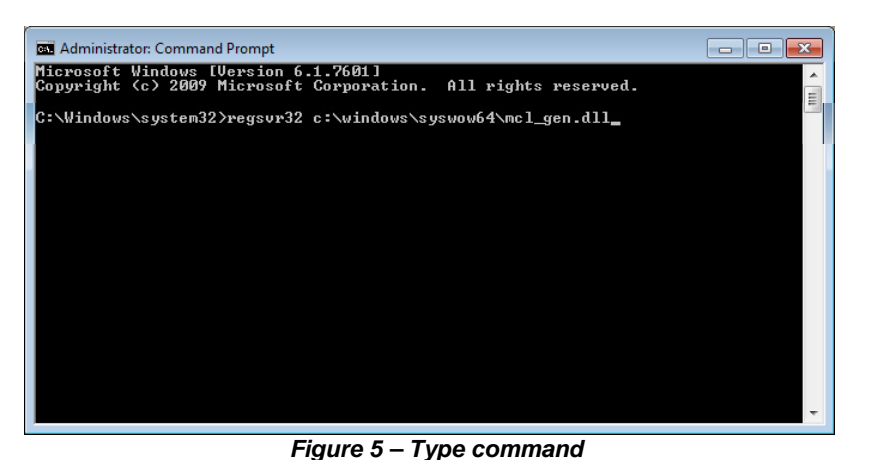

Click Enter, see figure 6.

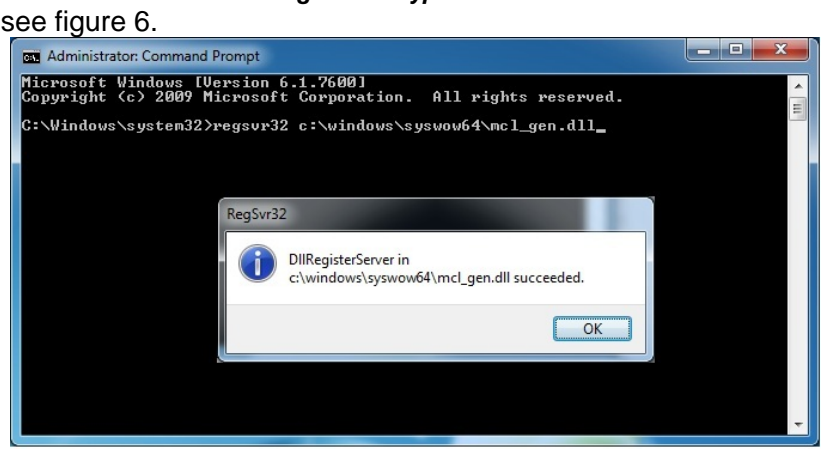

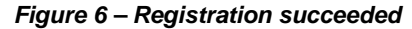

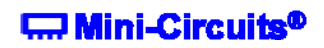

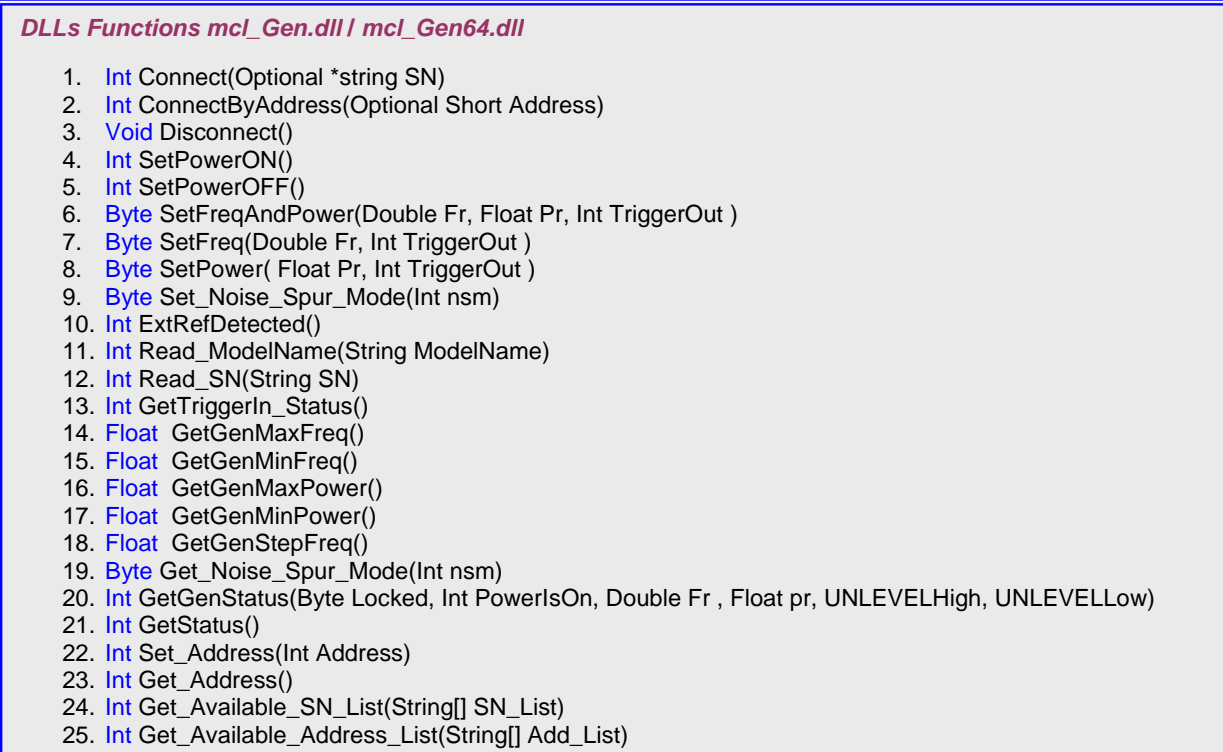

#### **Functions Description:**

1. Int Connect(Optional \*String SN) This function creates a USB connection to the device.

SN is the Generator Serial Number. SN parameter is needed when more than one Generator is connected to the computer.

The function returns a value as follows: 0=Failed to connect to device 1=Success 2=Device is already connected 3=SN is not available

2. Int ConnectByAddress(Optional Short Address)

Address parameter is required in case more than 1 Generator is connected to the PC and you want to connect the unit by Address instead of SN. This is an alternative to function 1 (connect by SN)

Address parameter is the Address of the Generator. Address value can be any integer number between 1 to 255 and can be changed by software .

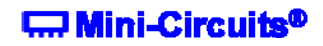

7 30/1/2012 Page

3. Void Disconnect()

Close connection to the Generator.

Shutting down the program without disconnecting the device may result in connection problem to the device. If you experience problems, shut down the program, then unplug the Generator from the computer and plug it back in before starting the program again.

- 4. Int SetPowerON() Turn RF Power ON Function returns nun zero number upon success.
- 5. Int SetPowerOFF() Turn RF Power OFF Function returns nun zero number upon success.
- 6. Byte SetFreqAndPower(Double Fr, Float Pr, Int TriggerOut)

Sets the Generator Frequency and Power value and enables or disables Trigger-Out function.

- Fr is the requested Frequency in MHz.
- **Pr is the requested Power in dBm.**
- TriggerOut=1 to enable Trigger Out or =0 to disable Trigger Out.
- 7. Byte SetFreq(Double Fr, Int TriggerOut)

Sets the Generator Frequency value without changing power values and enables or disables Trigger-Out function

- Fr is the requested Frequency in MHz.
- TriggerOut=1 to enable Trigger Out or =0 to disable Trigger Out .
- 8. Byte SetPower(Float Pr, Int TriggerOut)

Sets the Generator Power value without changing frequency values and enables or disables Trigger-Out function.

- **Pr is the requested Power in dBm.**
- TriggerOut=1 to enable Trigger Out or =0 to disable Trigger Out.
- 9. Byte Set\_Noise\_Spur\_Mode(Int nsm)

Set the Low Spur or Low Noise Mode.

- nsm=1 for Low Spur mode or nsm=0 for Low Noise Mode (Default).
- 10. Int ExtRefDetected ()

The function returns 1, if 10 MHz External Reference is detected.

- 11. Int Read ModelName(String ModelName) Read the Model Name of the Generator device. Returns 1 upon success.
- 12. Int Read\_SN(String SN) Read the Serial Number of the Generator device. Returns 1 upon success.
- 13. Int GetTriggerIn Status() Function returns the Trigger Status.
- 14. Float GetGenMaxFreq() Function returns the Generator's maximum frequency in MHz.

# **C. Mini-Circuits<sup>®</sup>**

- 15. Float GetGenMinFreq() Function returns the Generator's minimum fFrequency in MHz.
- 16. Float GetGenMaxPower() Function returns the Generator's maximum power in dBm.
- 17. Float GetGenMinPower() Function returns the Generator's minimum power in dBm.
- 18. Float GetGenStepFreq() Function returns the Generator's Step Freq in kHz.
- 19. Byte Get Noise Spur Mode(Int nsm) Get the status of Noise/Spur Mode.
- **nomethally is set to 1 for Low Spur mode or 0 for Low Noise Mode.**
- 20. Int GetGenStatus(Byte Locked, Int PowerIsOn, Double Fr, Float pr, UNLEVELHigh, UNLEVELLow)

Use this function to get the status of the Generator.

- **Locked=1 if the Frequency is Locked.**
- PowerIsOn=1 if the RF Power is ON.
- Fr will set to the Generator frequency in MHz.
- **•** pr will set to the Generator Power in dBm.
- UNLEVELHigh will be set to 1 if the Generator Power is too high and the Generator cannot reach the Requested Power
- UNLEVELLow will be set to 1 if the Generator Power is too low and the Generator cannot reach the Requested Power
- 21. Int GetStatus()

Get the status of the device connection.

22. Int Set Address(Int Address)

Sets the address of the unit. The address can be any integer number between 1 to 255. The function returns a non-zero value upon success.

23. Int Get Address ()

Returns the device address. The function returns a non-zero value upon success.

24. Int Get\_Available\_SN\_List(String[] SN\_List)

String SN\_List variable contains the SN of all available Generators connected to the computer. The function returns the Number of Generators.

25. Int Get\_Available\_Address\_List(String[] Add\_List)

String Add\_List variable contains the Addresses all available Generators connected to the computer.

The function returns the Number of Generators.

# **E. Mini-Circuits<sup>®</sup>**

# 2.3 - Sample code

The CD package also includes a number of sample programs developed to show you how to write your own programs. The sample programs were developed in Visual C++ $^\circ$ , Visual Basic $^\circ$ , C# and LabVIEW®. The sample programs provide an excellent starting point to write your own applications.

The complete project examples are available for download at: http://www.minicircuits.com/support/software\_download.html

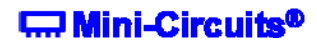

# 3 - Operating in a Linux® Environment 32/64Bits OS with USB HID Support

To open a connection to a Synthesized Signal Generators, Vendor ID and Product ID are required:

- **Mini-Circuits Vendor ID is: 0x20CE**
- USB Synthesized Signal Generators Product ID is: 0x12

The communication with the Generator is done by USB Interrupt. The transmitted and received buffer sizes are 64 Bytes.

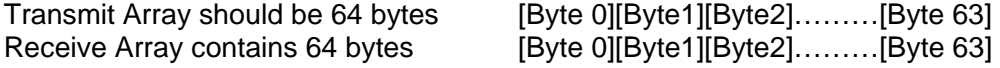

Commands List:

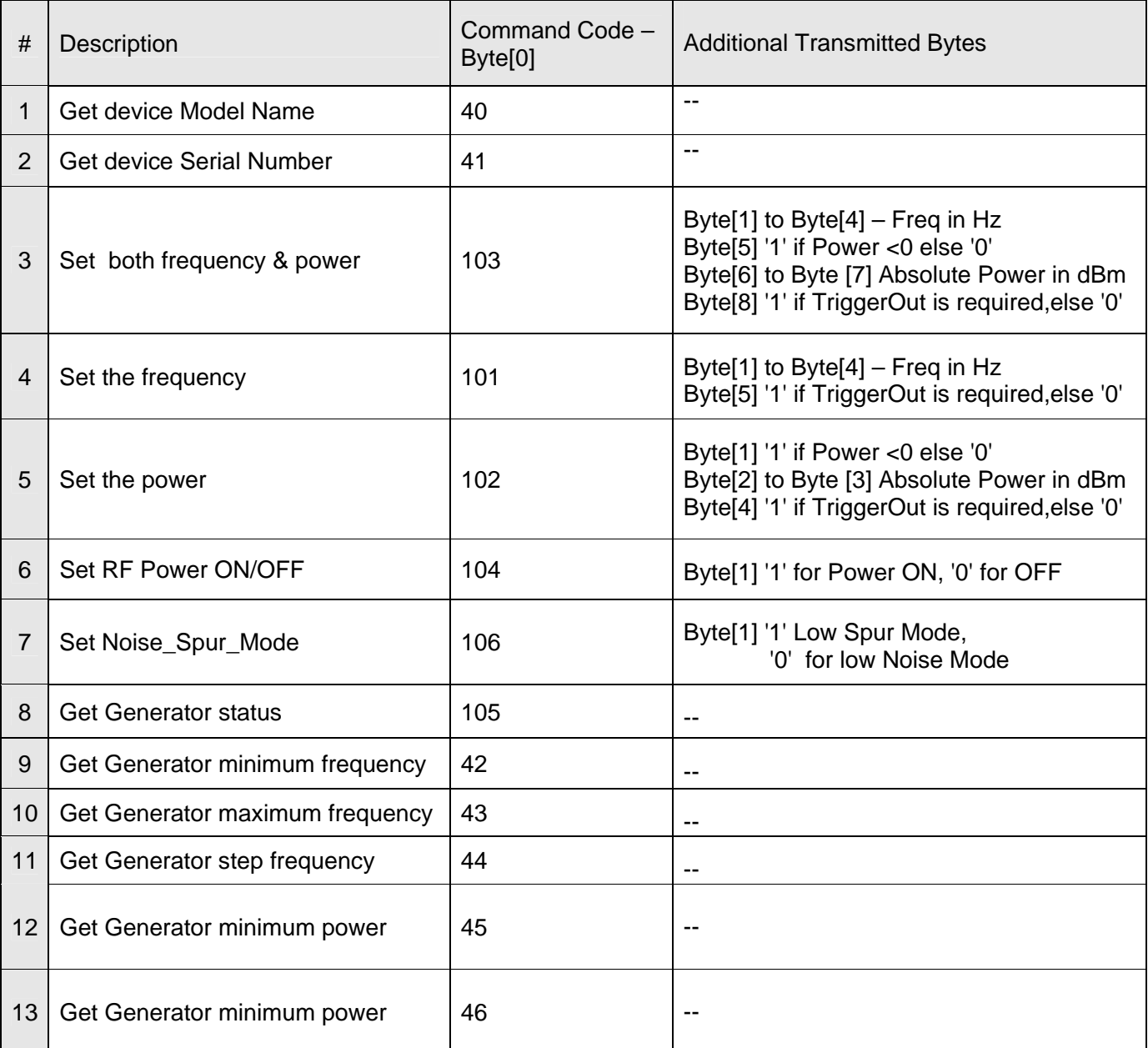

\* See detailed description on pages 12 - 15

**C. Mini-Circuits<sup>®</sup>** 

#### **1. Get Device Model Name:**

To get the device Model Name, code number 40 should be sent

#### **Transmit Array**

- $\blacksquare$  Byte[0]=40
- **Bytes[1] through [63] are NC Not Care**

#### **Received Array**

The Model Name will be returned in the receive array of ASCII characters. End of Model Name is signified by a 0 value.

- $\blacksquare$  Byte[0]=40
- Byte[1] to the byte before the 0 value = Model Name
- All bytes after the 0 value up to byte [63] contain random values

#### **2. Get Device Serial Number**

To get the device serial number, code number 40 should be sent

#### **Transmit Array**

- $\blacksquare$  Byte[0]=41
- **Bytes[1] through [63] are NC Not Care**

#### **Received Array**

The Serial Number will be returned in the receive array of ASCII characters. End of Serial Number is signified by a 0 value.

- $\blacksquare$  Byte[0]=41
- Byte[1] to the byte before the 0 value = Serial Number
- All bytes after the 0 value up to byte [63] contain random values

#### **3. Set both Freq And Power**

#### **Transmit Array**

- Byte[0]=103
- Byte[1] to Byte[4]= requested frequency in Hz. (Byte[1] is the MSB).
- Byte[5] = '1' if the requested Power lower than Zero, else '0'
- Byte[6] to Byte[7]= The absolute value of the power in dBm (Byte[7] is the MSB)
- Byte[8]= '1' if Trigger Out is required, else '0'
- Bytes[9] through [63] are NC Not Care

#### **Received Array**

- **Byte[0]=103**
- **Bytes[1] through [63] contain random values**

# **C. Mini-Circuits<sup>®</sup>**

#### **4. Set Freq**:

#### **Transmit Array**

- **Byte[0]=101**
- Byte[1] to Byte[4]= requested frequency in Hz. (Byte[1] is the MSB).
- Byte[5] = '1' if Trigger Out is required, else '0'
- Bytes[6] through [63] are NC Not Care

#### **Received Array**

- **Byte[0]=101**
- **Bytes**[1] through [63] contain random values

#### **5. Set Power:**

#### **Transmit Array**

- **Byte[0]=102**
- Byte[1]= '1' if the requested Power lower than Zero, else '0'
- Byte[2] to Byte[3]= The absolute value of the power in dBm (Byte[3] is the MSB)
- Byte[5] = '1' if Trigger Out is required, else '0'
- Byte[6]= '1' if Trigger Out is required, else '0'
- Bytes[7] through [63] are NC Not Care

#### **Received Array**

- **Byte[0]=102**
- **Bytes[1] through [63] contain random values**

#### **6. Set RF Power ON/OFF:**

#### **Transmit Array**

- **Byte[0]=104**
- Byte[1]= '1' for Power ON, '0' for OFF
- Bytes[2] through [63] are NC Not Care

#### **Received Array**

- Byte[0]=104
- **Bytes**[1] through [63] contain random values

#### **7. Set Set\_Noise\_Spur\_Mode**:

#### **Transmit Array**

- **Byte[0]=106**
- Byte[1]= '1' Low Spur Mode, '0' Low Noise Mode (Default)
- **Bytes[2] through [63] are NC Not Care**

#### **Received Array**

- **Byte[0]=106**
- **Bytes[1] through [63] contain random values**

# **Wini-Circuits®**

#### **8. GetGenStatus** - Get the Generator status ( current freq , power etc)

#### **Transmit Array**

- $\blacksquare$  Byte $[0]=105$
- Bytes[1] through [63] are NC Not Care

#### **Received Array**

- **Byte[0]=105**
- Byte[1]=  $1 \text{ RF ON}$ , 0 if RF OFF
- Byte[2]= 1 if frequency is Locked, 0 if frequency is Unlocked
- Byte[3] through Byte[6] represent the Generator current frequency in Hz. (Byte4 is the MSB).
- Byte[7]= 1 if the Generator current Generator setting power is below 0Bm.
- Byte[8] through Byte[9] Absolute of the current Generator power(dBm). Byte9 is the MSB
- Byte[10]= 1 if the requested Power is too High Unlevel High
- Byte[11]= if the requested Power is too Low Unlevel Low.
- Bytes[12] through [63] contain random values

#### **9. GetGenMinFreq**

#### **Transmit Array**

- Byte[0]=42
- Bytes[1] through [63] are NC Not Care

#### **Received Array**

- $\blacksquare$  Byte[0]=42
- Byte[1] through Byte[4]= Generator's minimum frequency in Hz. Byte[1] is the MSB
- Bytes[5] through [63] contain random values

#### **10. GetGenMaxFreq**

#### **Transmit Array**

- $\blacksquare$  Byte[0]=43
- Bytes[1] through [63] are NC Not Care

#### **Received Array**

- **Byte[0]=43**
- Byte[1] through Byte[4]= Generator's maximum frequency in Hz. Byte[1] is the MSB
- **Bytes[5] through [63] contain random values**

#### **11. GetGenStepFreq**

#### **Transmit Array**

- $\blacksquare$  Byte[0]=44
- Bytes[1] through [63] are NC Not Care

#### **Received Array**

- $\blacksquare$  Byte[0]=44
- Byte[1] through Byte[4]= Generator's step frequency in Hz. Byte[1] is the MSB
- Bytes[5] through [63] contain random values

# **C. Mini-Circuits<sup>®</sup>**

30/1/2012 Page 14

#### **12. GetGenMinPower**

#### **Transmit Array**

- Byte[0]=45
- Bytes[1] through [63] are NC Not Care

#### **Received Array**

- **Byte[0]=42**
- Byte[1]= '1' if the minimum power is negative, else '0'
- Byte[2] through Byte[3]=Generator's minimum power in dBm absolute value. Byte[2] is the MSB
- **Bytes[4] through [63] contain random values**

#### **13. GetGenMaxPower**

#### **Transmit Array**

- **Byte[0]=46**
- Bytes[1] through [63] are NC Not Care

#### **Received Array**

- $\blacksquare$  Byte[0]=46
- Byte[1]= '1' in case the maximum power is negative, else '0'
- Byte[2] through Byte[3]=Generator's maximum power in dBm absolute value. Byte[2] is the MSB
- Bytes[4] through [63] contain random values

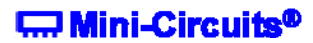

### 3.1 – Sample code

The Linux Folder in the CD package contains the following:

The Linux Folder in the CD package contains the following:

Generator.c example source code using the libhid & libusb libraries to open the USB HID device.

The complete project samples are available on the CD or at: http://www.minicircuits.com/support/software\_download.html

*Windows, Visual Basic and Visual C++ are registered trademarks of Microsoft Corporation. LabVIEW is a registered trademark of National Instruments Corp. Delphi is a registered trademark of Codegear LLC. MATLAB is a registered trademark of MathWorks, Inc. Agilent VEE is a registered trademark of Agilent. Neither Mini-Circuits nor the Mini-Circuits USB Synthesized Signal Generators are affiliated with or endorsed by the owners of the above referenced trademarks.* 

*Mini-Circuits and the Mini-Circuits logo are registered trademarks of Scientific Components Corporation.*

**Wini-Circuits®**